HomeWiki - https://daisy-street.fr/dokuwiki/

Last update: 2018/09/08 16:35 work:logiciel\_usineretraite:caeur:integration\_en\_doublon https://daisy-street.fr/dokuwiki/doku.php?id=work:logiciel\_usineretraite:caeur:integration\_en\_doublon Le contrôle de doublon doit être revu; nous savons qu'il peut détecter des doublons à tort. En fait ce sont les critères sur lesquelles s'appuie CODA pour faire son contrôle de doublon sont mal calibrés et pas assez ouvert.

Pour résoudre le problème il faut élargir ces critères en ajoutant les rubriques COEME IDSCOCCPT à celles déjà en place (NOPIEECD COLIV)

Cette évolution fera l'objet d'une prochaine livraison.

Puisque le fichier n'a pas déjà été traité, il convient de désactiver le contrôle et de relancer. Pour cela:

1. désactiver le contrôle de doublon :

option ignore.doublon qu'il faut passer à true dans PEINJE1\_batch.properties

- 2. lancer la chaine complète avec le bon fichier ECD en entrée
- 3. réactiver le contrôle de doublon

option ignore.doublon qu'il faut passer à false dans PEINJE1\_batch.properties

From: <https://daisy-street.fr/dokuwiki/>- **HomeWiki**

Permanent link: **[https://daisy-street.fr/dokuwiki/doku.php?id=work:logiciel\\_usineretraite:caeur:integration\\_en\\_doublon](https://daisy-street.fr/dokuwiki/doku.php?id=work:logiciel_usineretraite:caeur:integration_en_doublon)**

Last update: **2018/09/08 16:35**

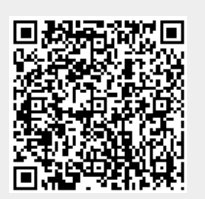